## **Sonstiges**

## **Wie kann ich mich in AnyDesk mit einem bestimmten Windows-Benutzernamen und -Passwort anmelden?**

- In der Fernwartungssoftware *AnyDesk* haben Sie die Möglichkeit, sich mit einer Windows-**Anmeldung** an einem Server oder Client anzumelden.
- Gehen Sie wie unten beschrieben vor, um sich an einem PC so anzumelden, dass Sie den Benutzernamen und das Passwort des Windows-**Anmeldebildschirmes** nicht mehr eingeben müssen und die entsprechenden **Rechte** des Windows-**Kontos** besitzen.
- Geben Sie in der *AnyDesk*-Software oben die *ID* des Rechners ein, mit dem Sie sich **verbinden** möchten, oder wählen Sie diesen unten unter *Letzte Sitzungen* mit einem Doppelklick (es öffnet sich der Dialog *Terminal-Sitzung*).
- Wechseln Sie in diesem Dialog auf die Option *Benutzerkonto*, geben Sie unten den Namen des **Benutzerkontos** ein, und klicken Sie auf den *Verbinden*-Button.

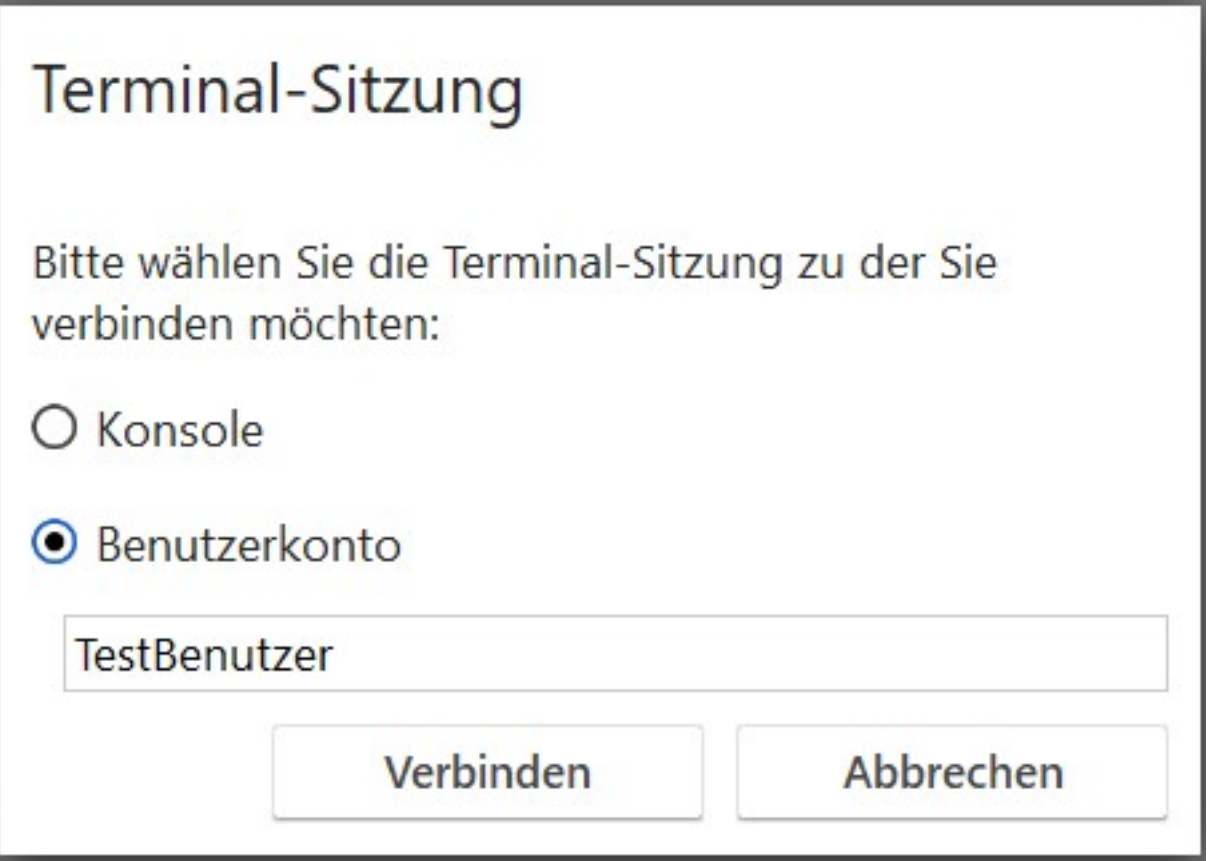

- Falls das Benutzerkonto existiert, öffnet sich der **Dialog** *Authorisierung*.
- Geben Sie in diesem Dialog das **Benutzer-Passwort** oder die **Benutzerbestätigung** ein, und klicken Sie auf den *OK*-Button, um sich mit den Windows-Eingaben am entfernten PC anzumelden.

//www.derinternetfinder.de/content/61/1923/de/wie-kann-ich-mich-in-anydesk-mit-einem-bestimmten-windows\_benutzernamen-und-\_passwort-anm

## **Sonstiges**

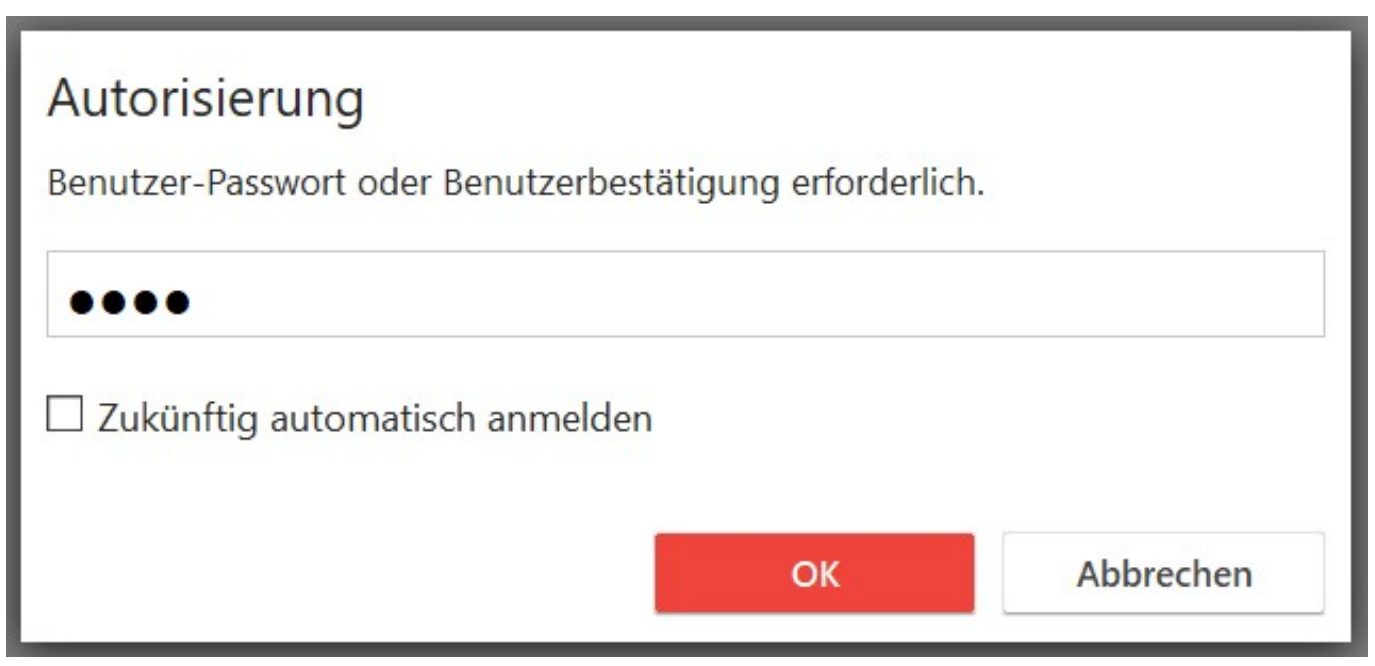

Eindeutige ID: #2926 Verfasser: Letzte Änderung: 2023-10-02 17:17